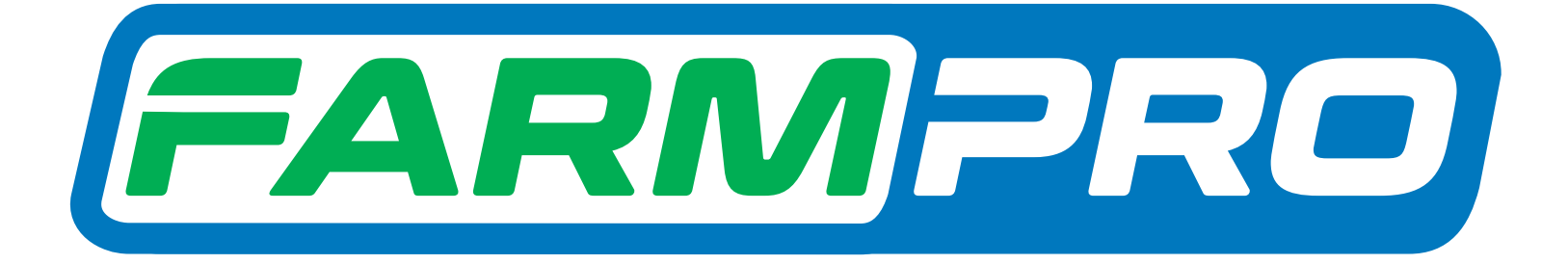

# Guia Prático MAX7 - CORTE DE SEÇÃO E CONTROLE DE VAZÃO COMO DEFINIR A CAPACIDADE DO TANQUE DE PRODUTO

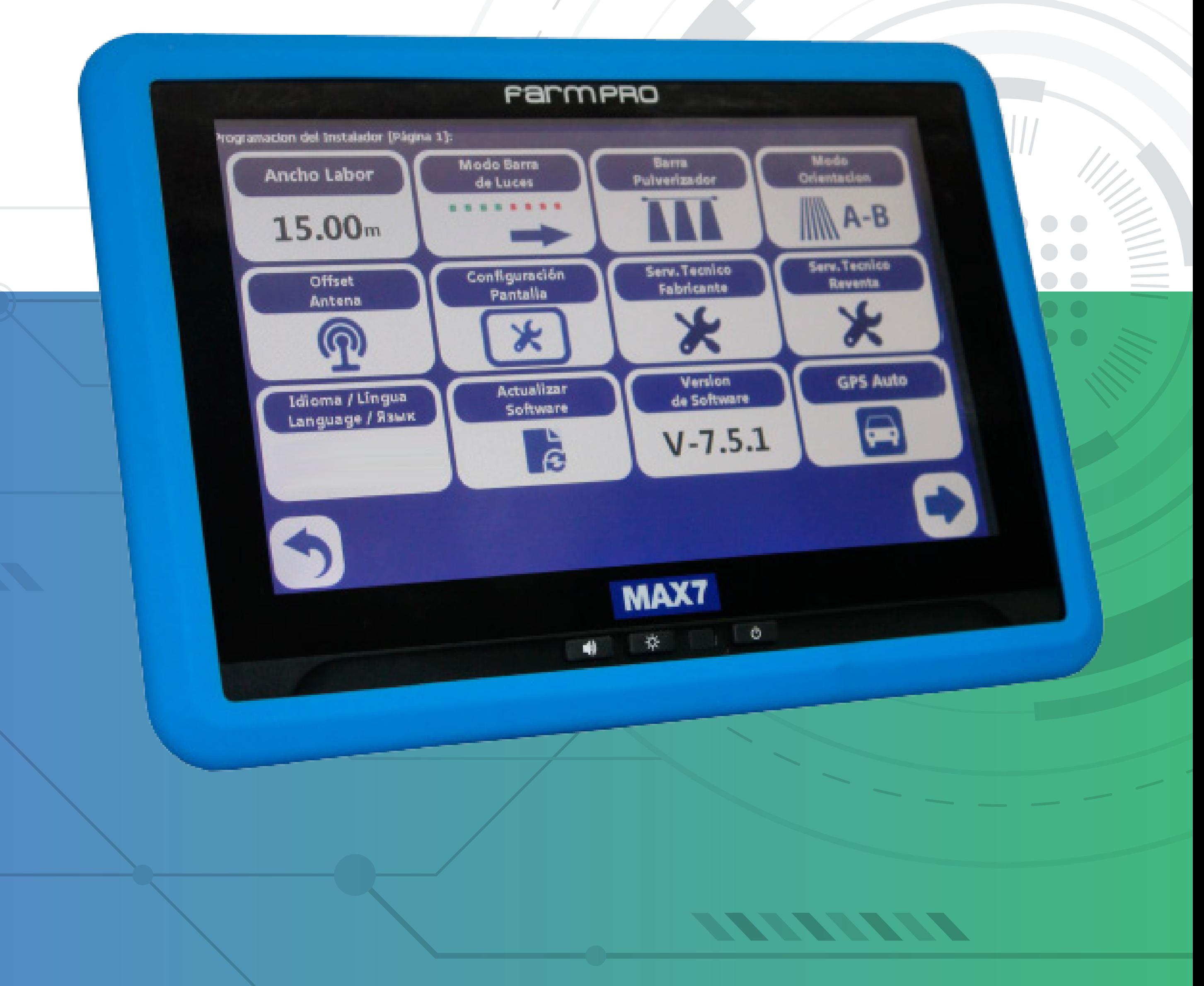

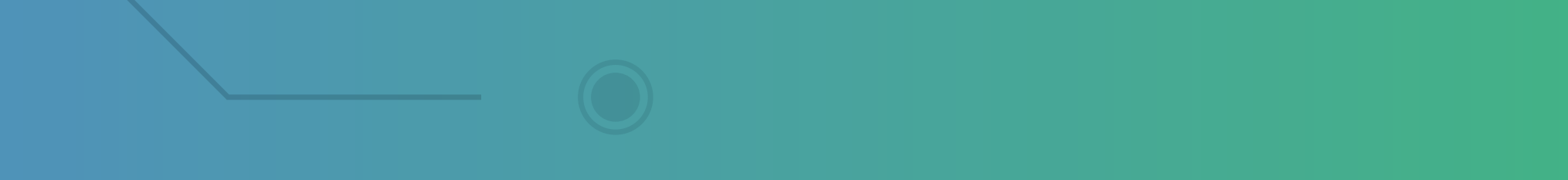

#### **2.14 Definição da capacidade de tanque**

1. Na tela inicial pressione

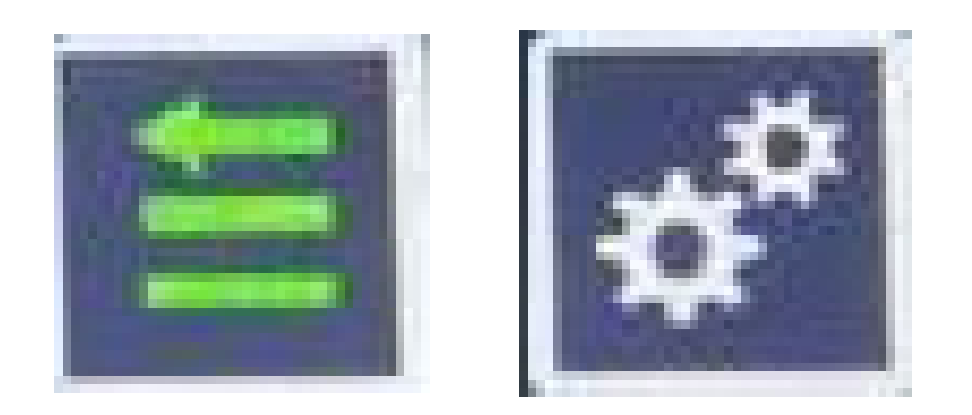

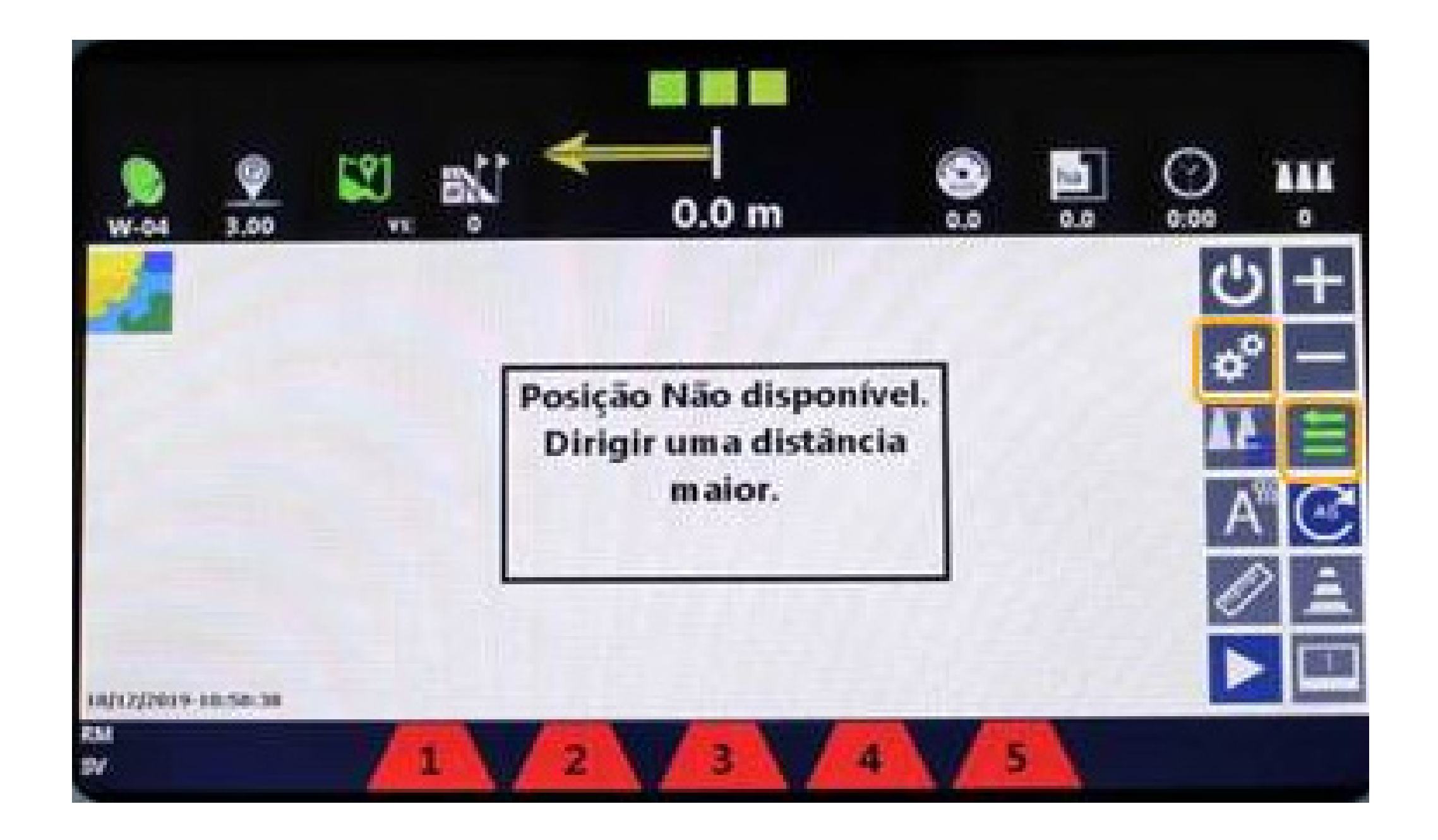

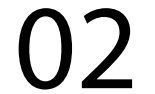

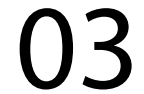

#### 2. Para abrir a TELA DE CONFIGURA-ÇÕES

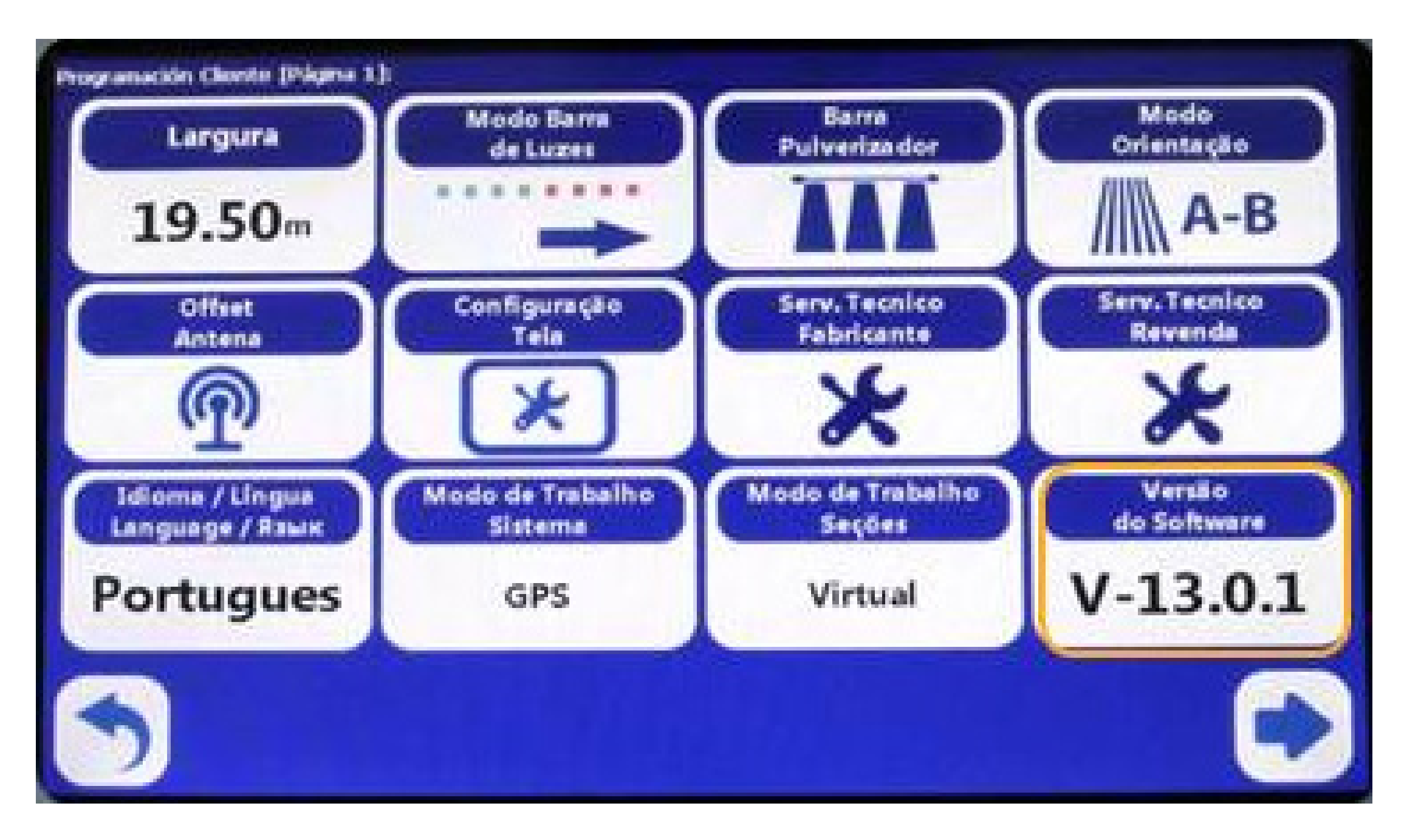

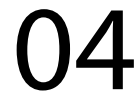

#### 3. Pressione

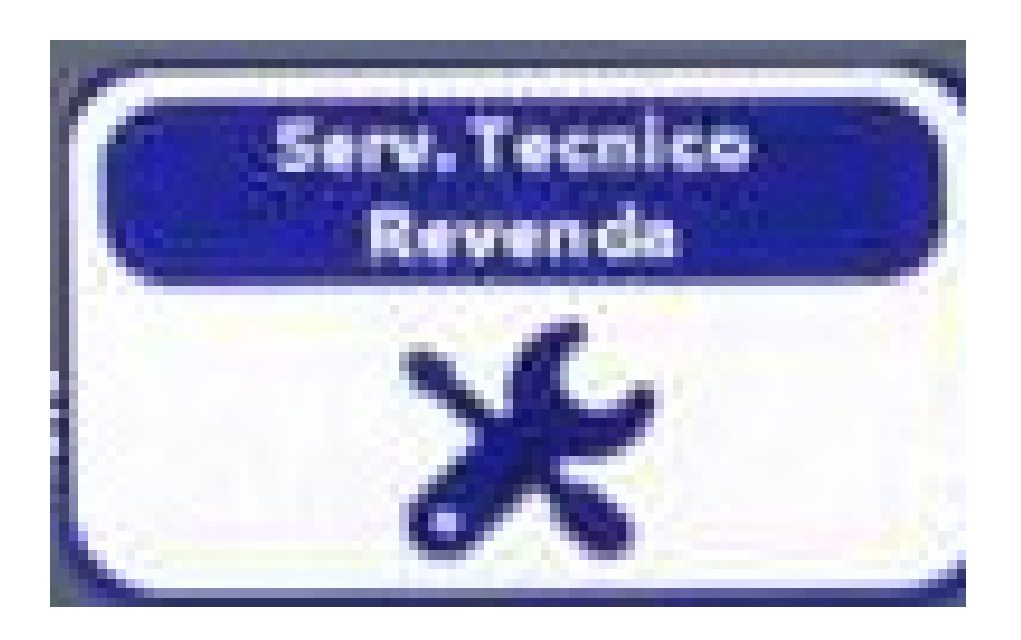

e digite a senha 1 2 3 4 5 6

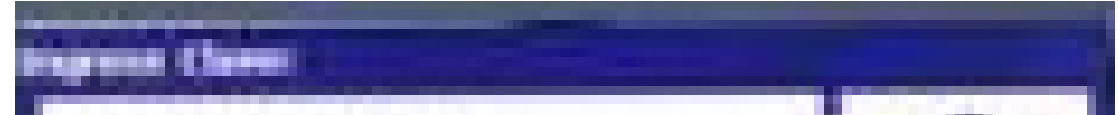

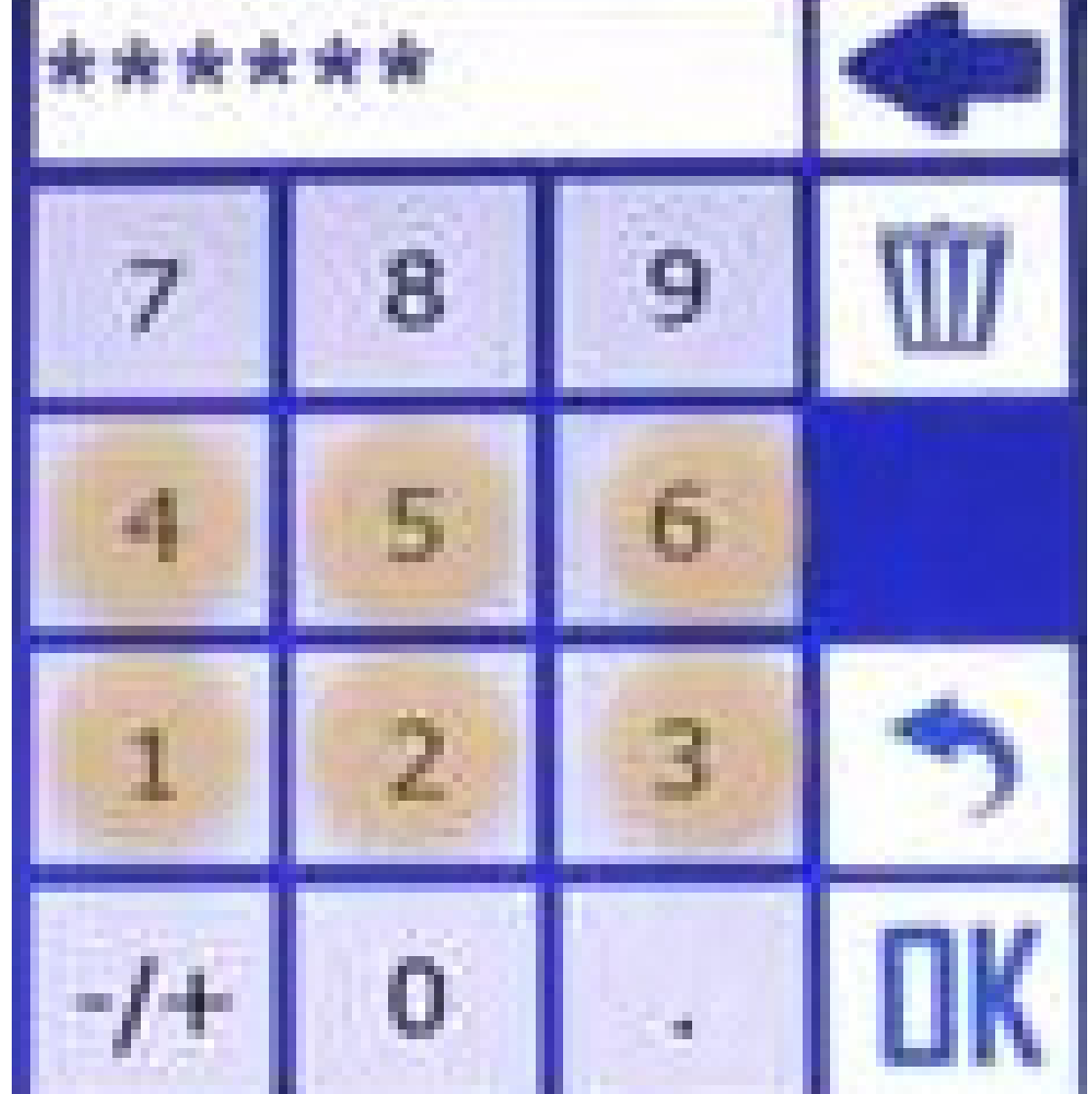

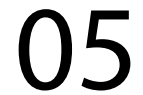

#### 4. Ao acessar a TELA DE PROGRAMA-ÇÃO

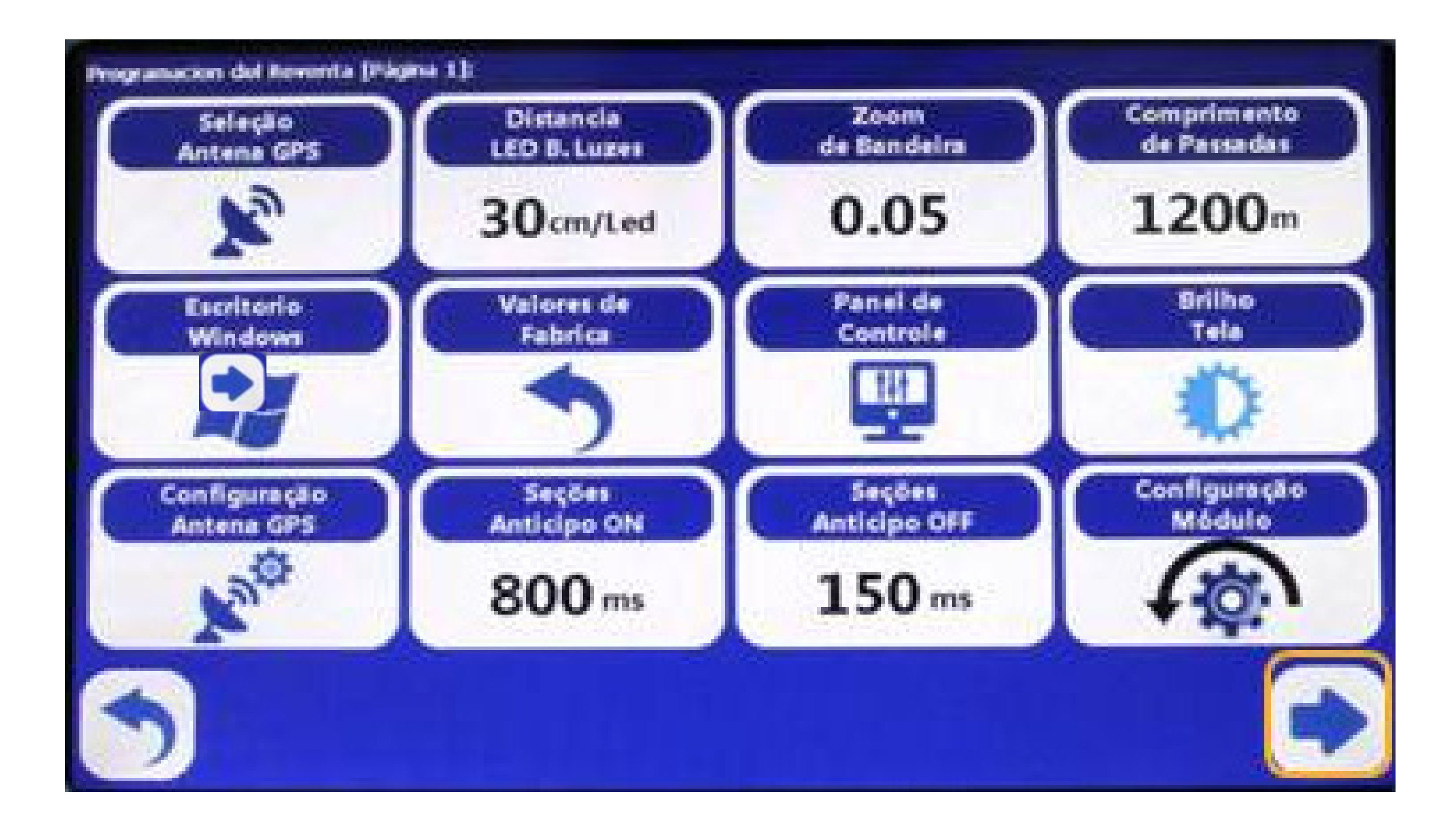

#### 5. Pressione

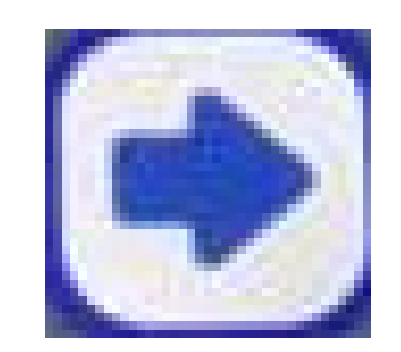

#### para acessar a pág 2.

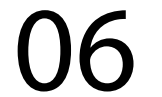

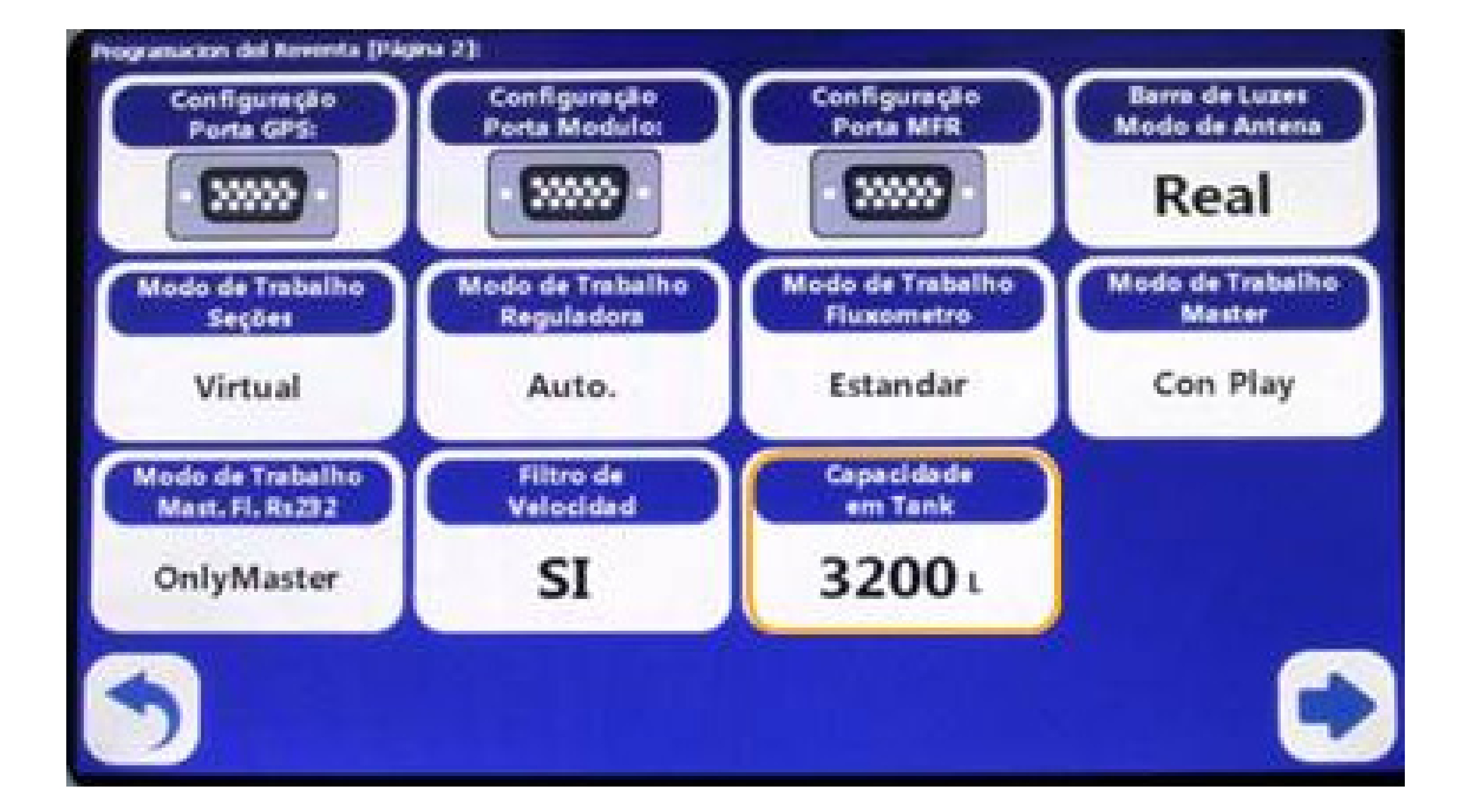

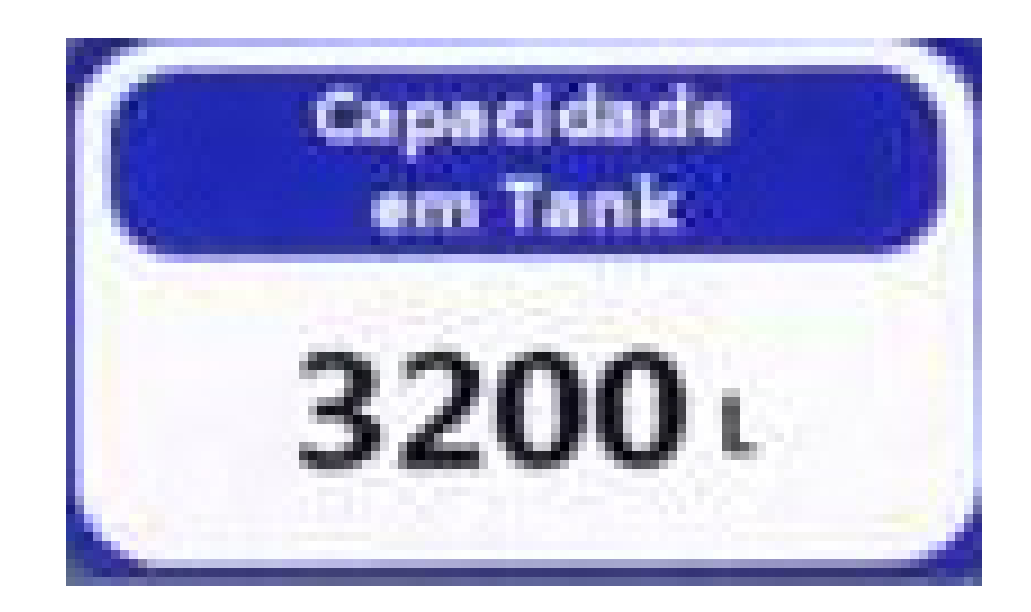

Pressione "Voltar" 2 vezes para regressar à tela inicial.

- 6. Pressionando "Capacidade em tanque" defina volume total do tanque de produto.
- Use o teclado numérico para definir a capacidade e pressione "ok".

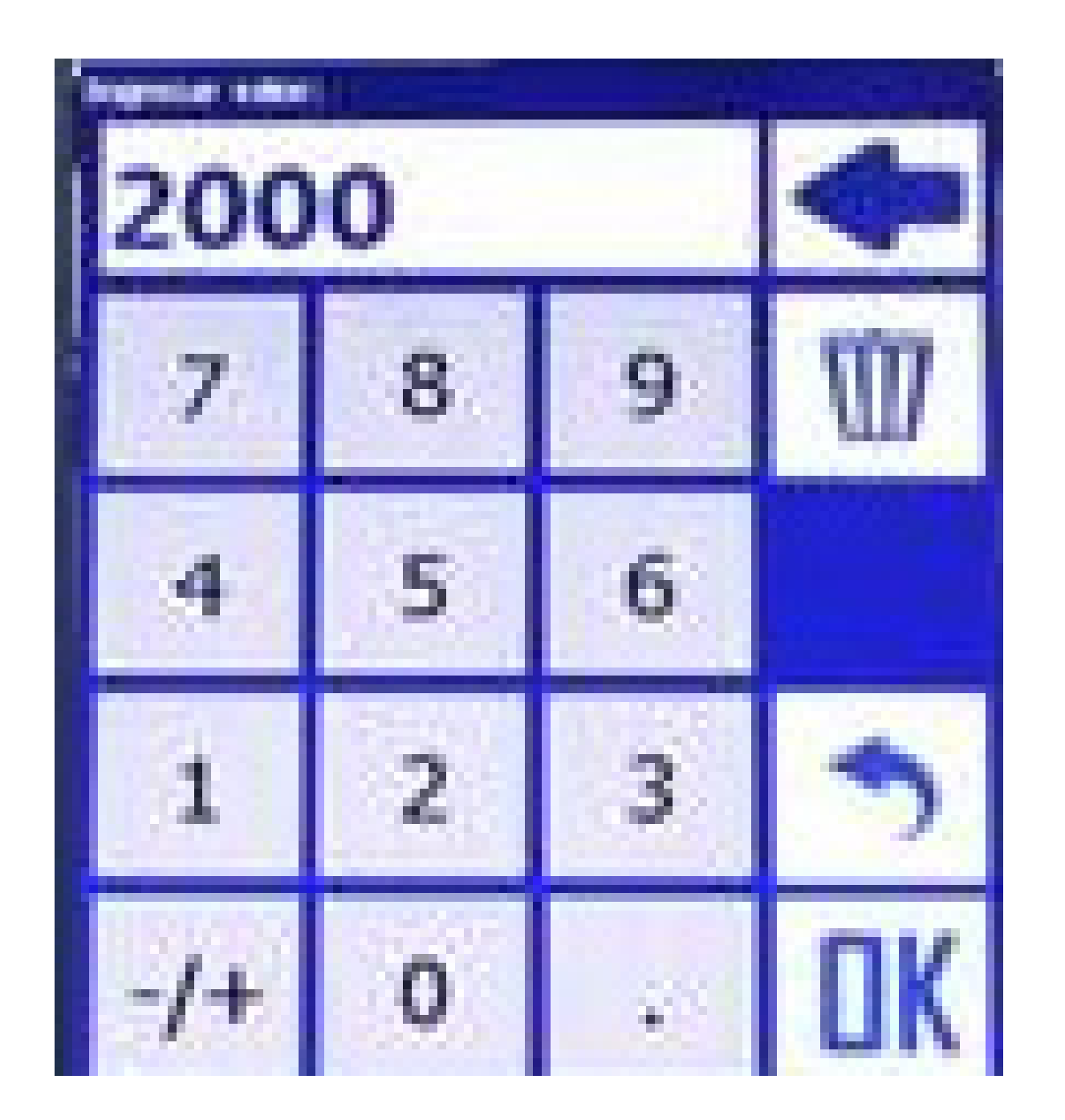

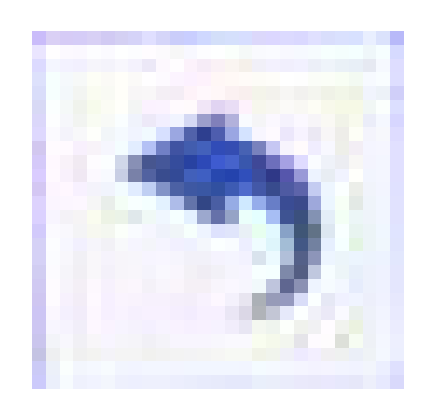

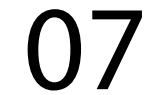